### **Algorithmen – Unterrichtseinheit**

# **Erste Schritte in** *Scratch* **– Programmieroberfläche, Klassen, Remixen, Zeichnen**

Ein Beitrag von Volker Enders und Hans-Heiner Wüst Von Mit Rat & Tat DigKomp e.V. – *https://mitratundtat.online/digitale-kompetenz*

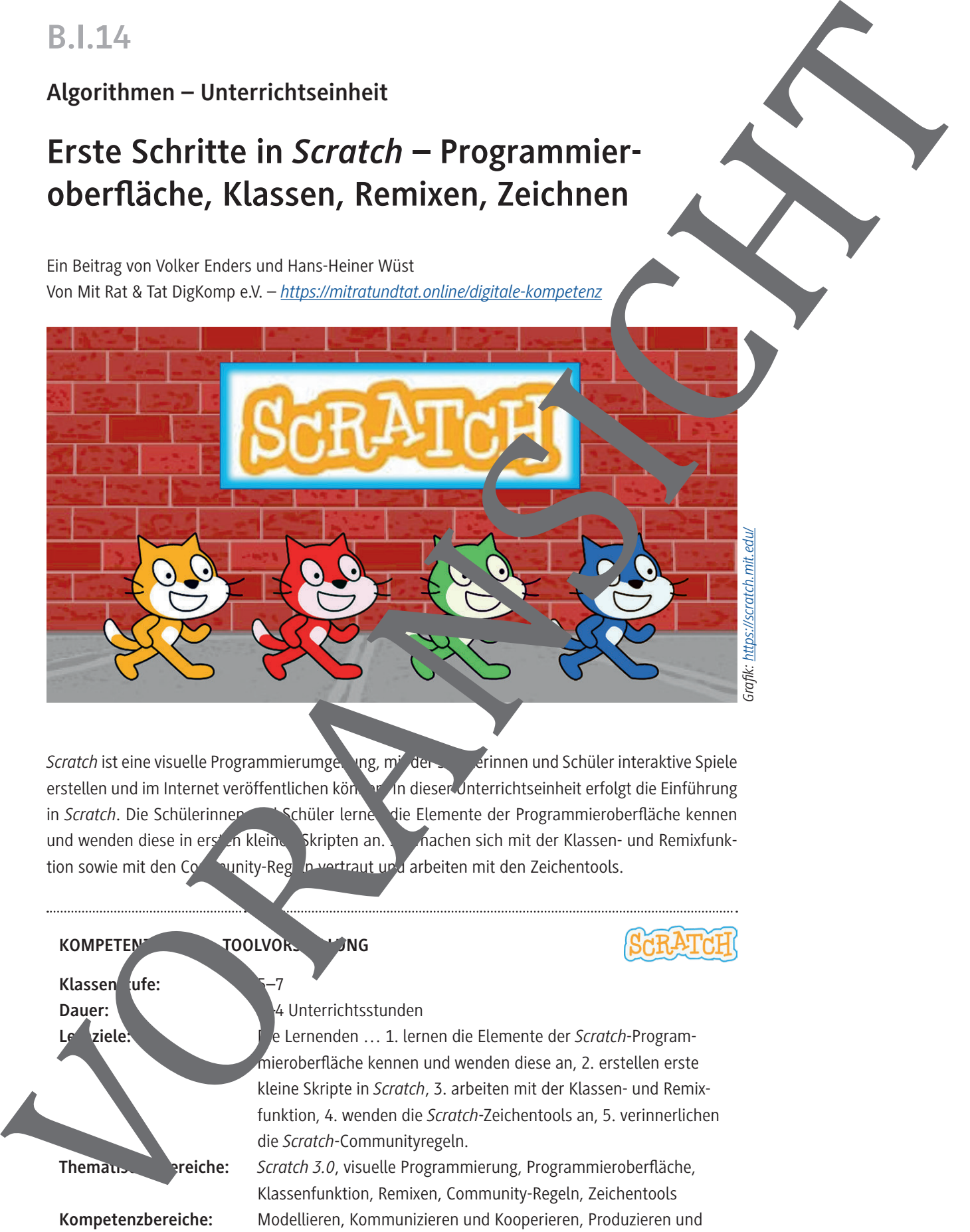

*Scratch* ist eine visuelle Programmierumgebung, mit der Serinnen und Schüler interaktive Spiele erstellen und im Internet veröffentlichen können. In dieser Unterrichtseinheit erfolgt die Einführung in *Scratch*. Die Schülerinnen und Schüler lernen die Elemente der Programmieroberfläche kennen und wenden diese in ersten kleinen Skripten an. Sie nachen sich mit der Klassen- und Remixfunktion sowie mit den Community-Regeln vertraut und arbeiten mit den Zeichentools.

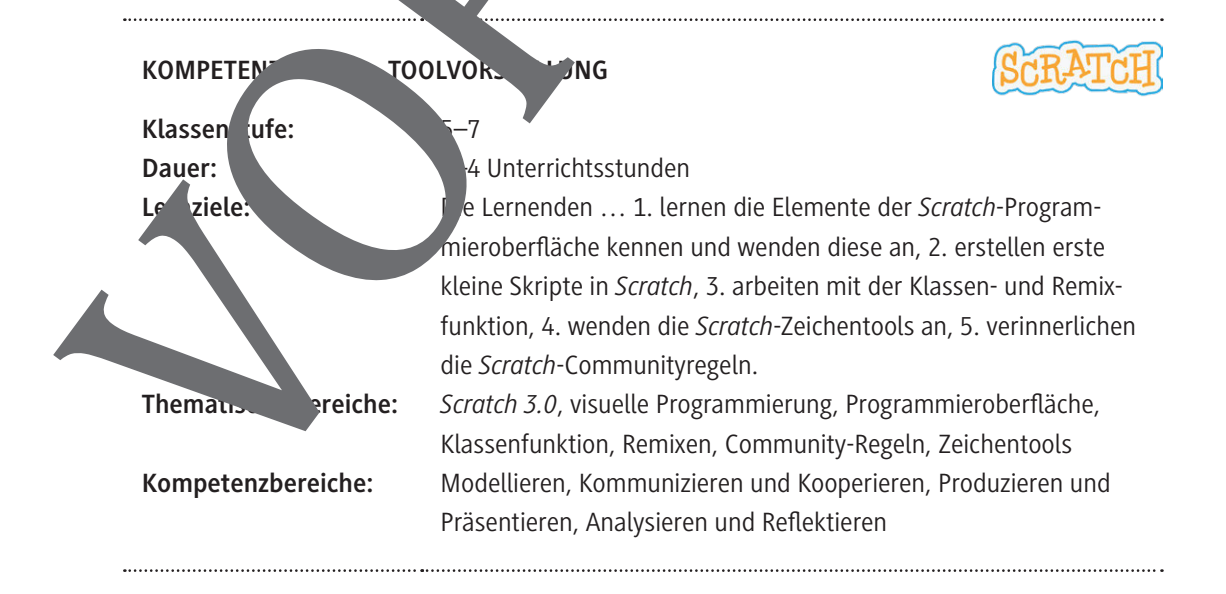

### **Auf einen Blick**

#### **Benötigte Materialien**

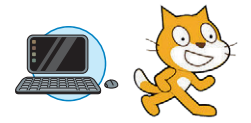

- □ PC/Laptop für Lehrkraft und jede Schülerin oder jeden Schüler bzw. für jedes Team.
- □ Internetzugang mit Erreichbarkeit der Internetadresse von *Scratch* https://scratch.mi
- Als Browser werden die aktuellen Versionen von *Google Chrome* und *Microsoft Edge* empfohlen. Andere Browser sollten ebenfalls funktionieren, allerdings liegen den Autoren dafür keine ausreichenden Erfahrungen vor.

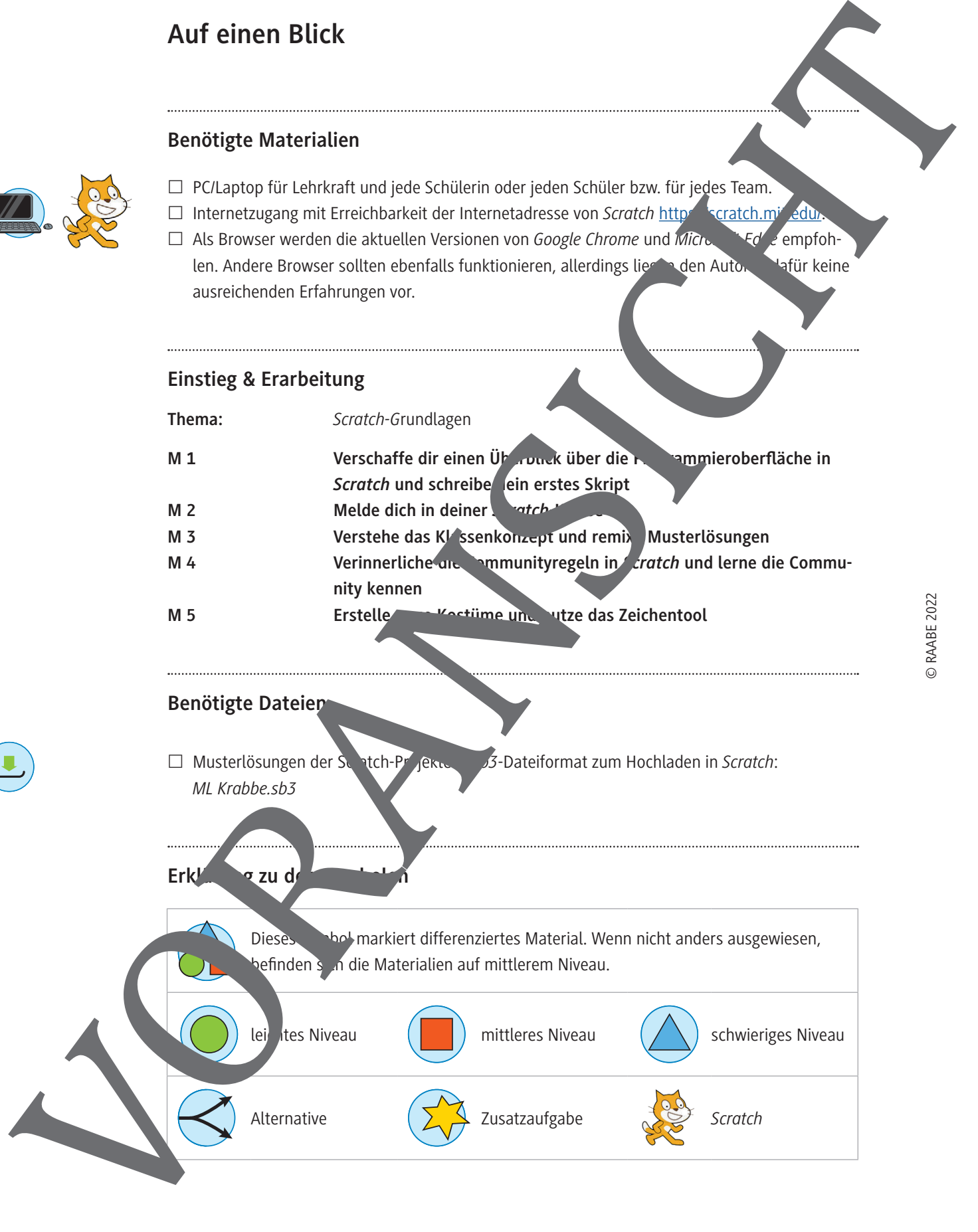

## **Verschaffe dir einen Überblick über die Programmieroberfläche in** *Scratch* **und schreibe dein erstes Skript**

*Scratch* ist die weltweit größte Coding-Community für Kinder. Sie ist kostenfrei und in mehr als 70 Sprachen verfügbar. Bei *Scratch* handelt es sich um eine visuelle Programmiersprache speziell für Kinder. Damit kannst du z. B. Spiele und Animationen erstellen. Verschaffe dir einen Überblick in *Scratch*, sodass auch du bald mit dem Programmieren loslegen kannst!

#### **Aufgabe 1**

Gib in die Adresszeile des Browsers *https://scratch.mit.edu* ein und drücke die Eing oetaste. Klicke in der blauen Menüleiste auf *Entwickeln*. Schließe das Tutorial-Video.

#### **Aufgabe 2**

Erkunde die einzelnen Elemente der Programmieroberfläche von *Scratch mithilfe der folgenden* Erläuterungen:

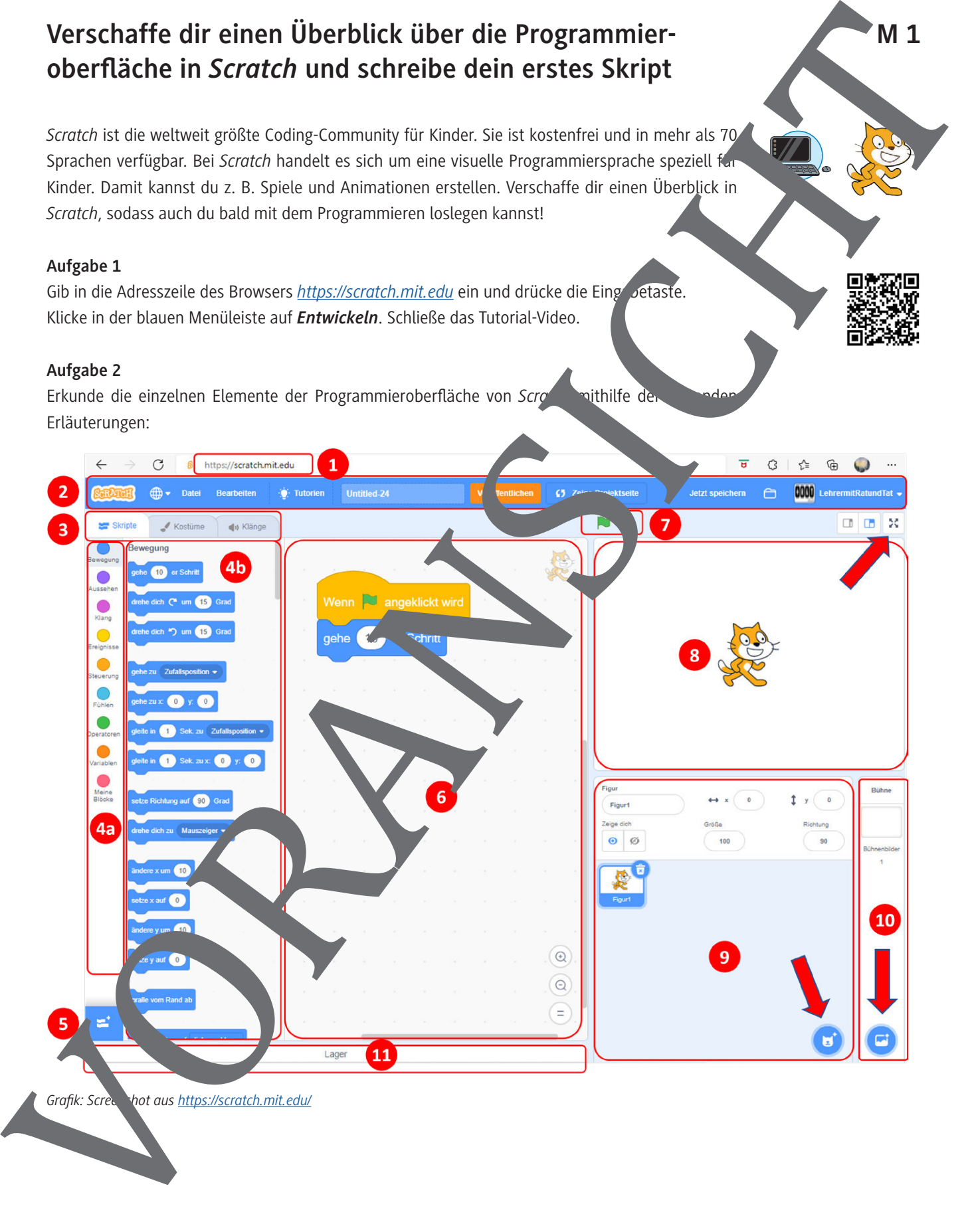

*Grafik: Screenshot aus https://scratch.mit.edu/*

**M 5**

### **Erstelle neue Kostüme und nutze das Zeichentool**

Figuren können mehrere Kostüme haben. Damit kann man einer Figur mehr Vielfalt geben und eine Bewegung simulieren, z. B. laufen oder Arme heben/senken. Mit dem *Scratch*-Zeichentool können neue Kostüme gezeichnet oder vorhandene verändert werden sowie neue Bühnenbilder gezeichnet oder neue Objekte auf bereits vorhandene Bühnenbilder "aufgemalt" werden.

Hier eine kurze Beschreibung wichtiger Funktionen des Zeichentools:

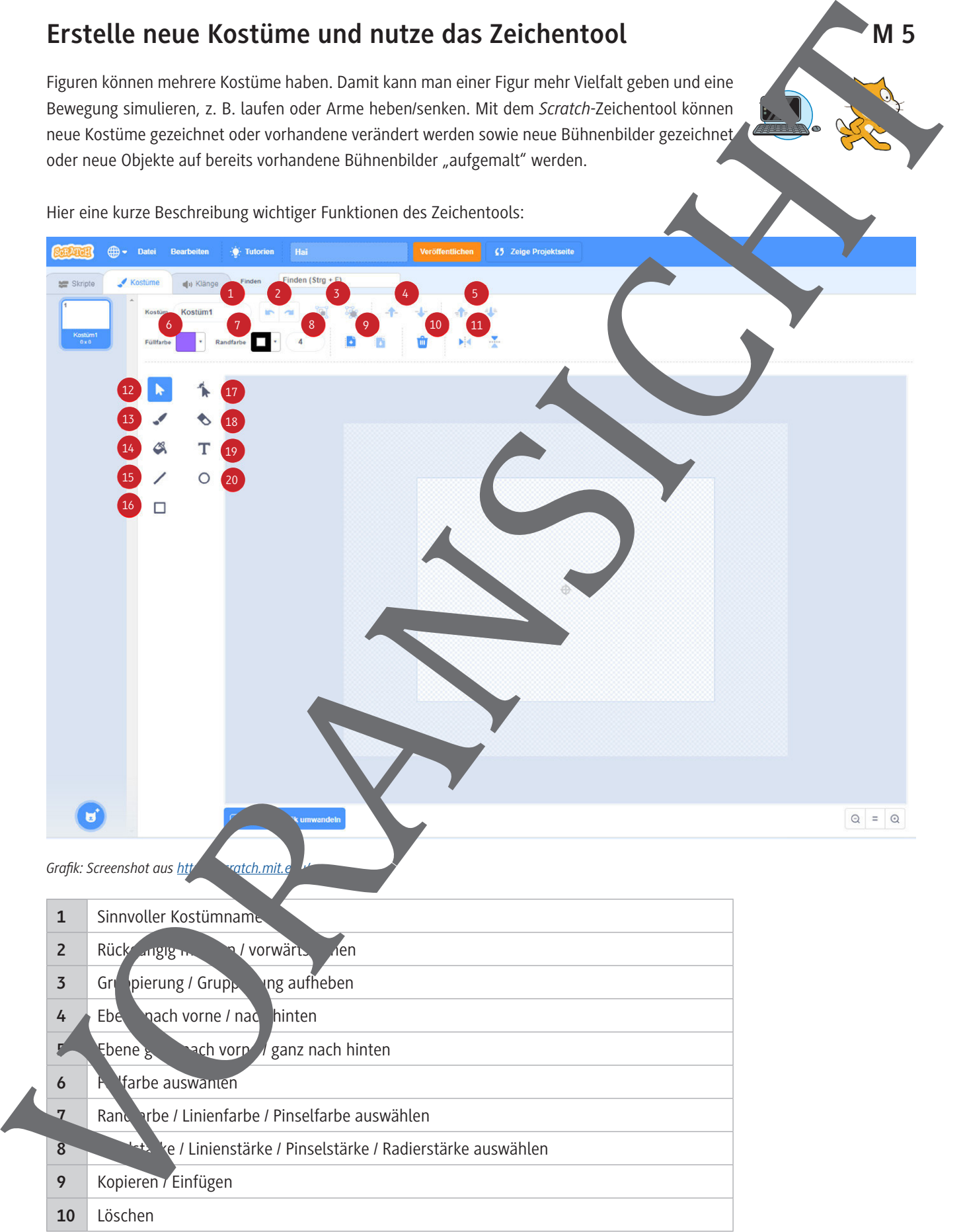

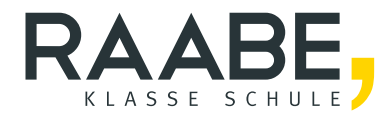

# **Sie wollen mehr für Ihr Fach?**  Bekommen Sie: Ganz einfach zum Download **im RAABE Webshop.**

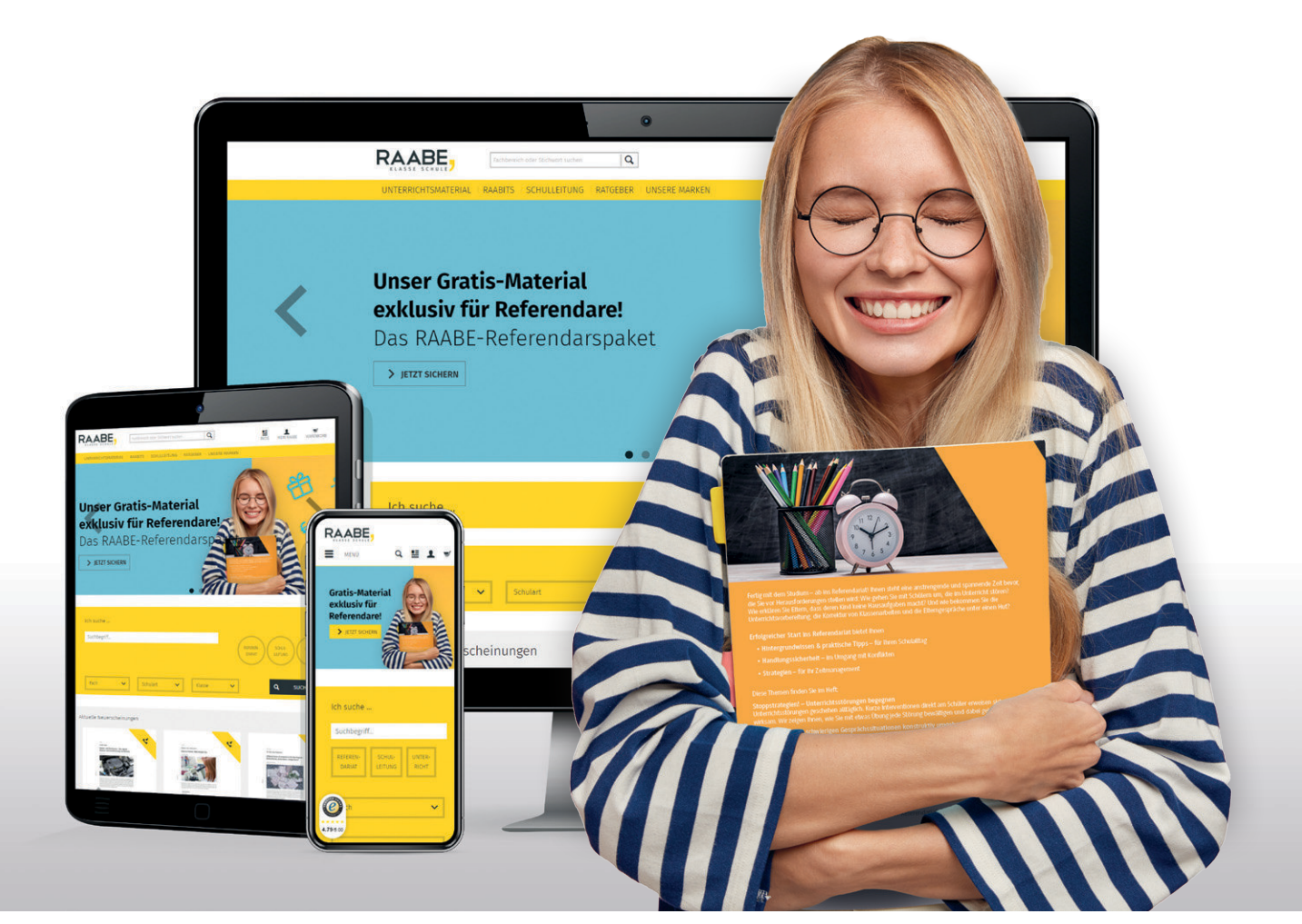

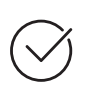

**Über 5.000 Unterrichtseinheiten** sofort zum Download verfügbar

**Webinare und Videos**  für Ihre fachliche und persönliche Weiterbildung

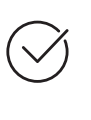

**Attraktive Vergünstigungen** für Referendar:innen mit bis zu 15% Rabatt

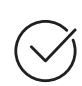

**Käuferschutz**  mit Trusted Shops

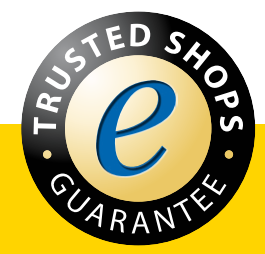

Jetzt entdecken: **[www.raabe.de](http://www.raabe.de)**